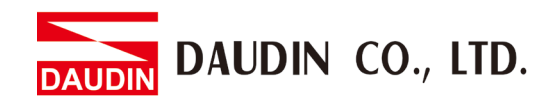

2302EN V2.0.0

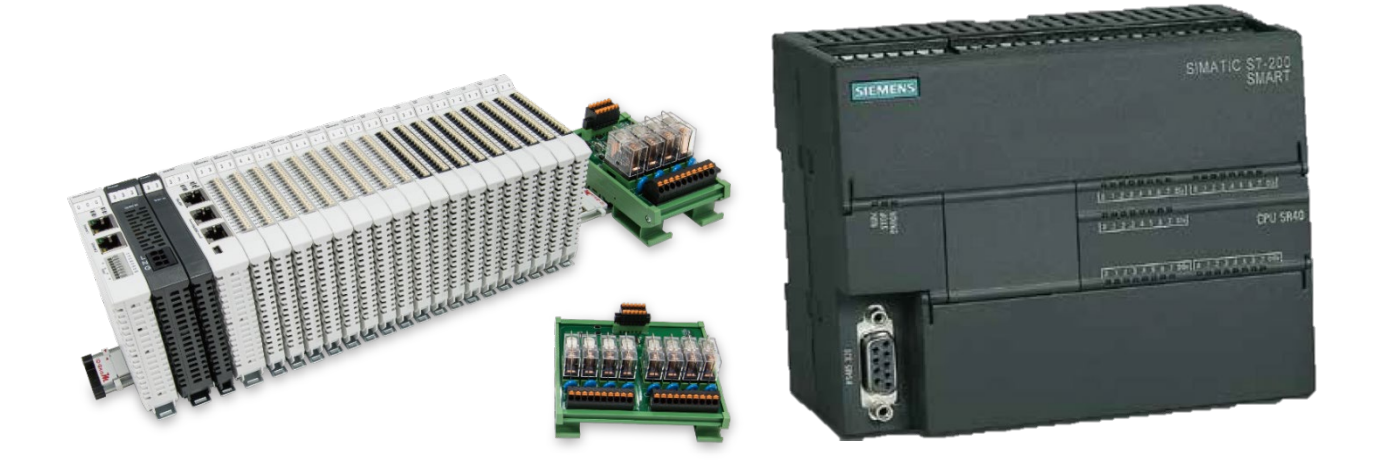

# **ID-GRIDW and SIEMENS PLC Modbus RTU Connection Operating Manual**

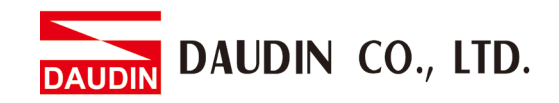

# **Table of Contents**

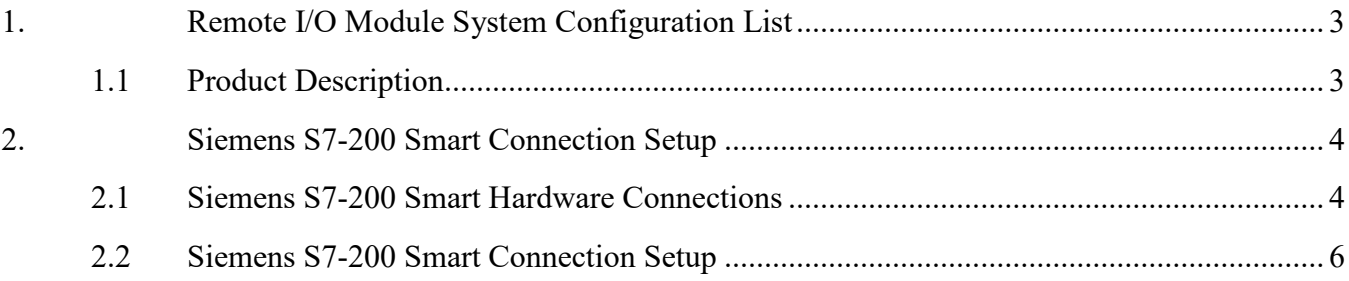

DAUDIN CO., LTD. **DALIDIN** 

# <span id="page-2-0"></span>**1. Remote I/O Module System Configuration List**

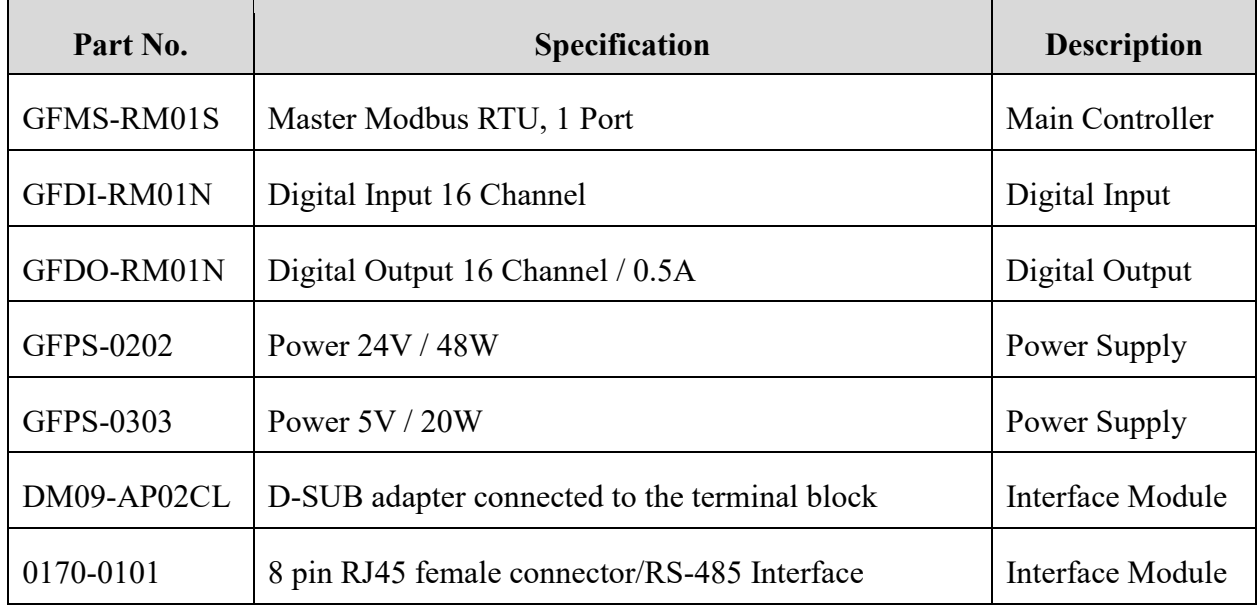

## <span id="page-2-1"></span>**1.1 Product Description**

- **I. The interface module can convert the S7-200 Smart's RS485 port into a RJ45 connector.**
- **II. The main controller is in charge of the management and dynamic configuration of I/O parameters and so on.**
- **III.The power module and interface module are standard for remote I/Os and users can choose the model or brand they prefer.**

**DAUDIN CO., LTD.** 

# <span id="page-3-0"></span>**2. Siemens S7-200 Smart Connection Setup**

This chapter explains how to use the Step7-MicroWINSMART progam to connect S7-200 Smart to .For detailed information, please refer to the *S7-200 Smart* Series Manual

## <span id="page-3-1"></span>**2.1 Siemens S7-200 Smart Hardware Connections**

#### **I. The connector is at Port 0 of the CPU module. and uses RS485 connections**

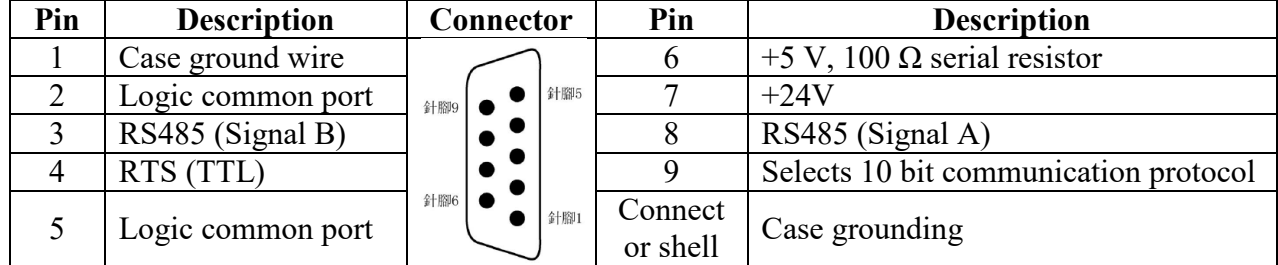

Notes:

RS485 connection: Pin No.3—RS485 (Signal B) (+); Pin No.8—RS485 (Signal A) (-)

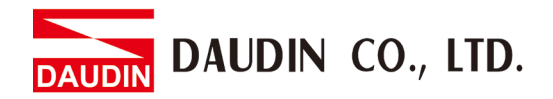

**II. Connect the seriail port 0 on S7-200 Smart to the interface module (DM09-AP02CL) via a D-Sub cable. Connect the terminal block on the interface module to interface module (0170-0101) via a twisted pair cable with an Ethernet cable connecting it**  to **:** D-GRID**M** 's port

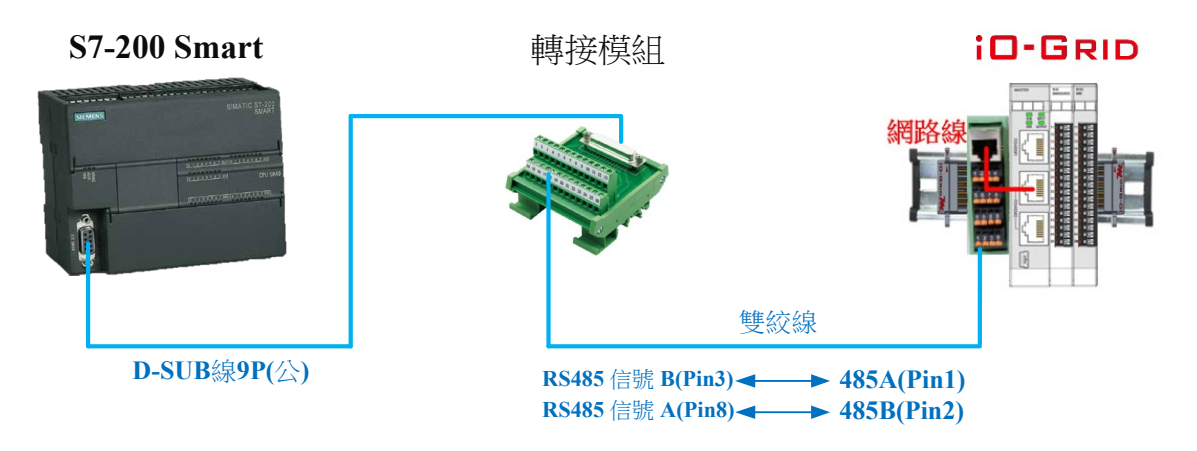

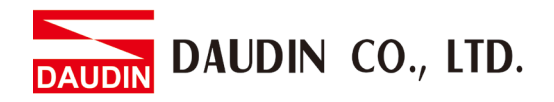

## <span id="page-5-0"></span>**2.2 Siemens S7-200 Smart Connection Setup**

**I. Launch Step7-MicroWINSMART and click on "Commands" on the right side of the program** 

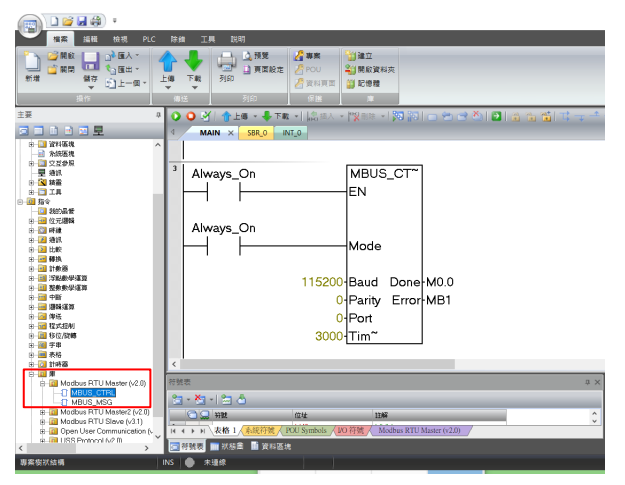

- A. Click on the "Commands" menu
- B. Click on the "Bases" menu
- C. Click on the "Modbus RTU Master" menu
- D. Click to add a new "MBUS\_CTRL"

#### **II. Communication protocol settings**

Names & Definitions

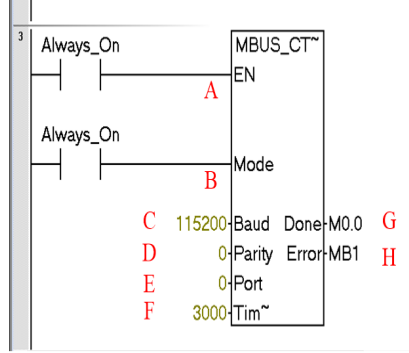

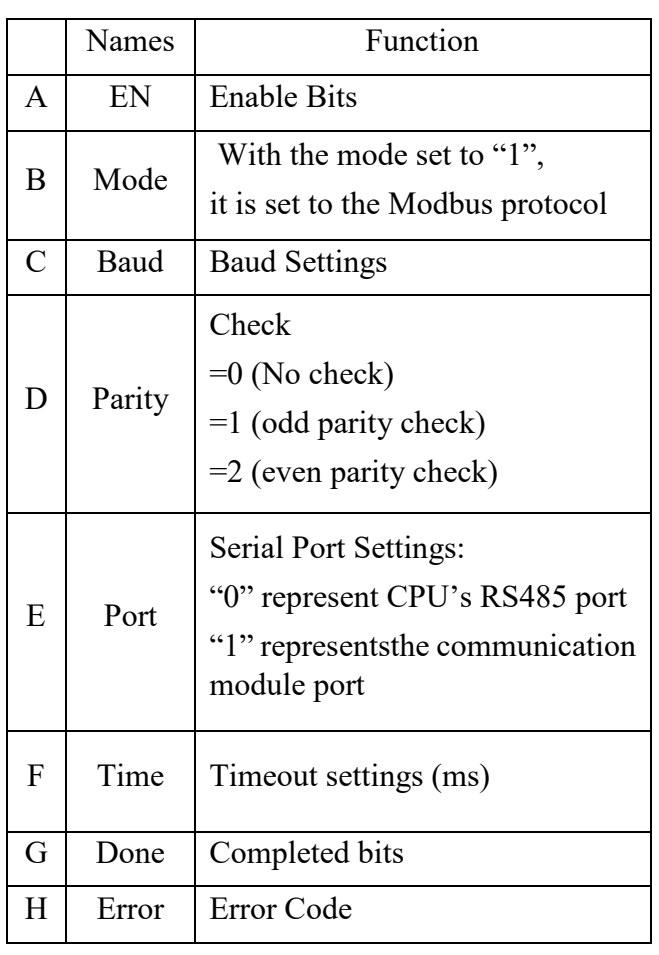

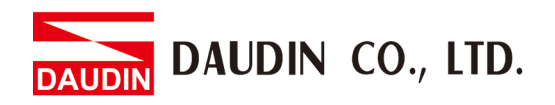

#### **III.Command Memory Configurations**

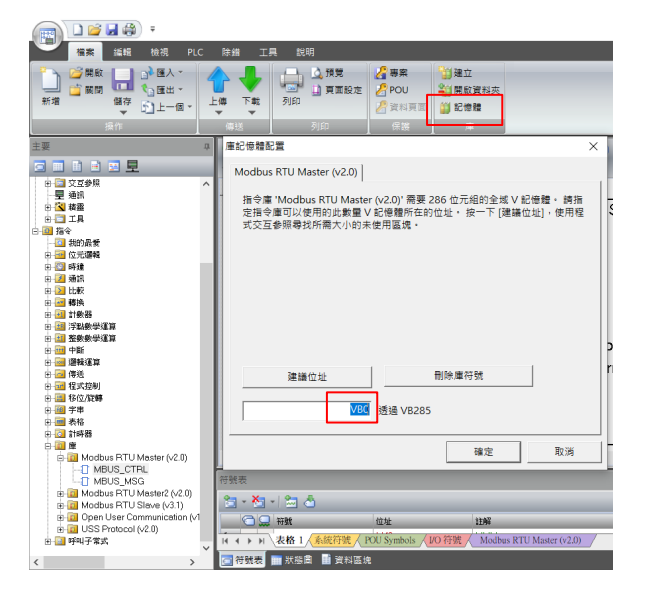

- A. Click on the "Memory" menu
- B. Set up a command's starting address and once finished, click on "Confirm"

#### **IV.Reading of the communication register**

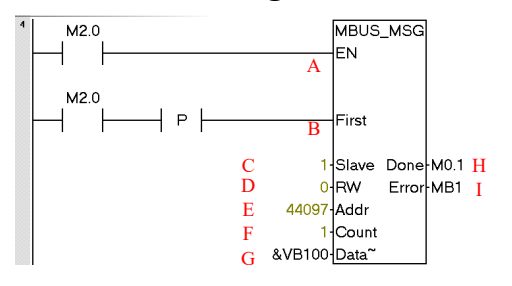

Names & Definitions

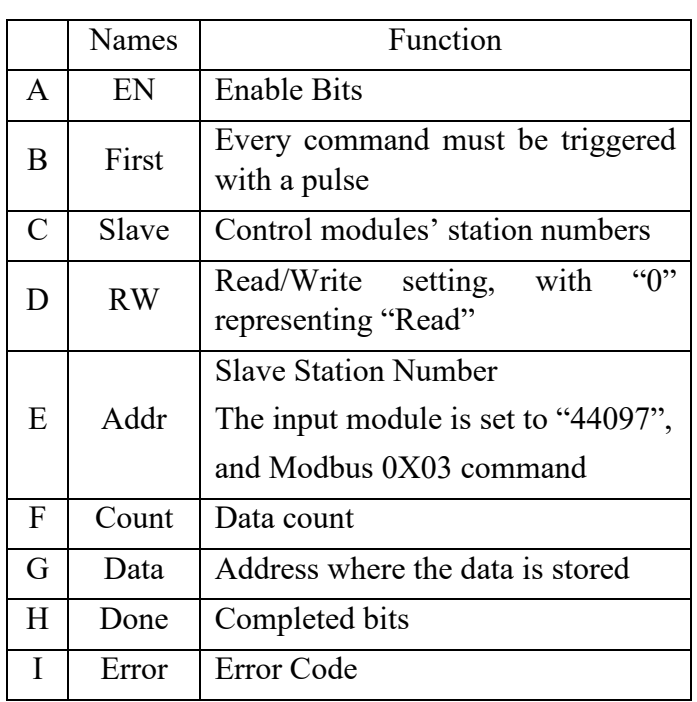

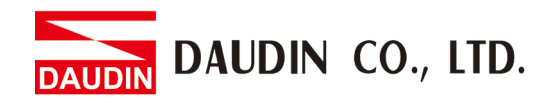

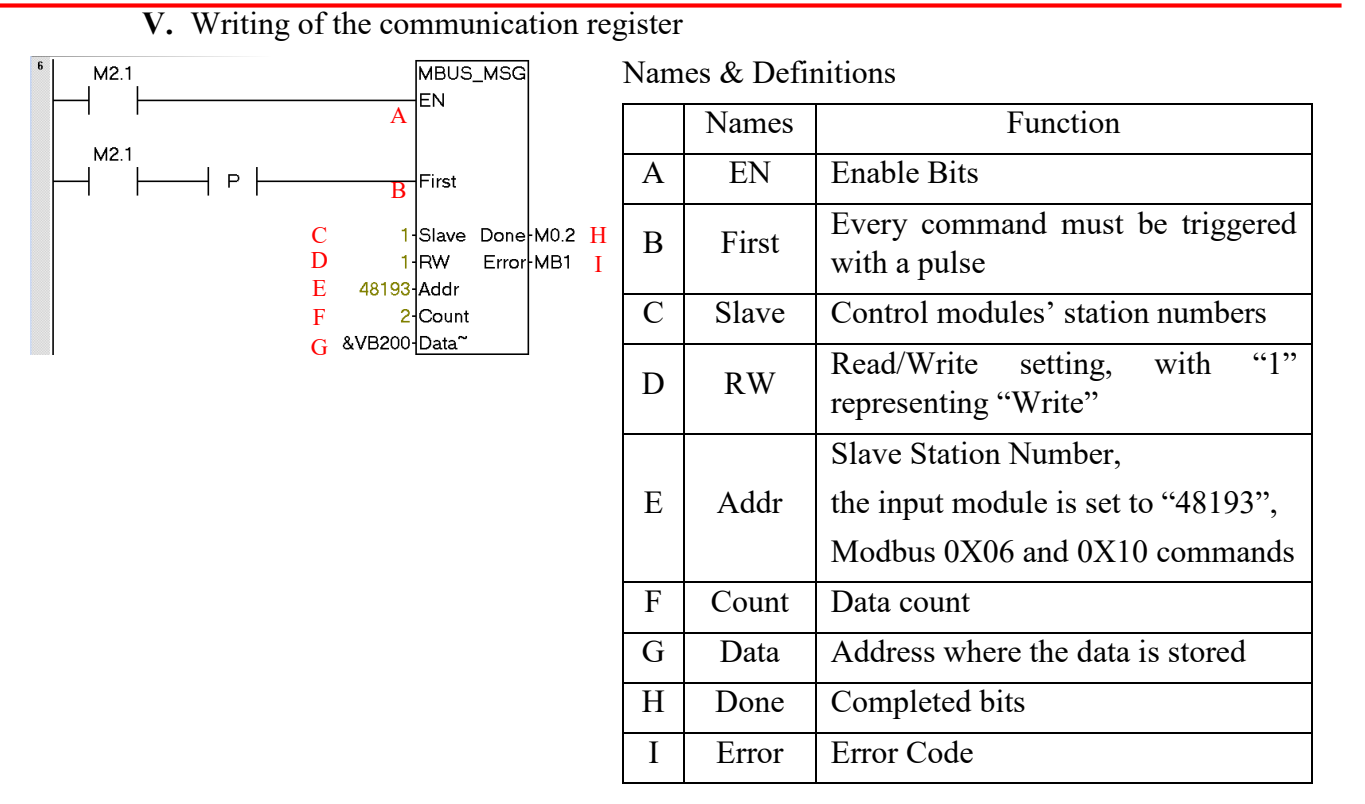

Notes:

 $\frac{1}{2}$  in GRID  $\frac{1}{2}$  is first GFDI-RM01N has the register address at 1000(HEX) converted to 4096(DEC)+1 and the starting address at 44097

 $\frac{1}{2}$  in BRID  $\frac{1}{2}$  is first GFDO-RM01N has the register address at 2000(HEX) converted to 8192(DEC)+1 and the starting address at 48193

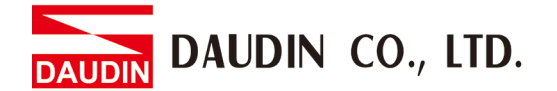

#### **VI. Sample Program**

Control with one GFDI-RM01N and one GFDO-RM01N

When the first point of DI has received a signal and is triggered, the first point of DO will output a signal as it is connected

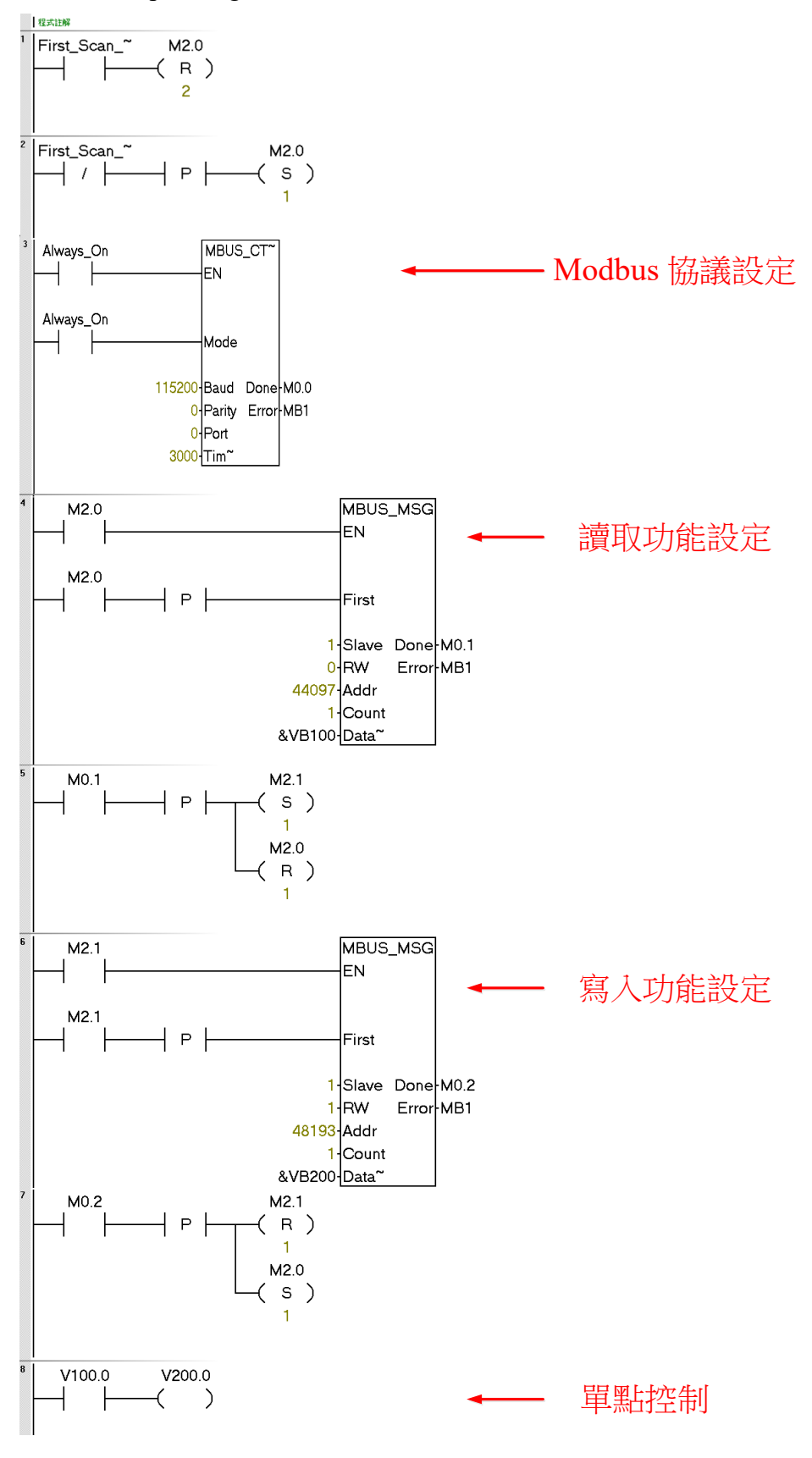